## **Dépannage Navigateur Internet**

Si votre messagerie se comporte bizarrement (fenêtre des messages vide…), il se peut que votre navigateur ait un problème de "cache" (mémoire locale du navigateur).

Pour identifier si le problème vient bien de là, procéder comme suit :

- 1. Ouvrir une fenêtre de navigation privée
- 2. Se connecter sur votre espace Zourit
- 3. Vérifier que tout fonctionne correctement
- 4. Fermer cette fenêtre de navigation privée.

Le mode "navigation privée" ne tient pas compte du cache existant et peut vous aider à vérifier que le problème vient bien de là.

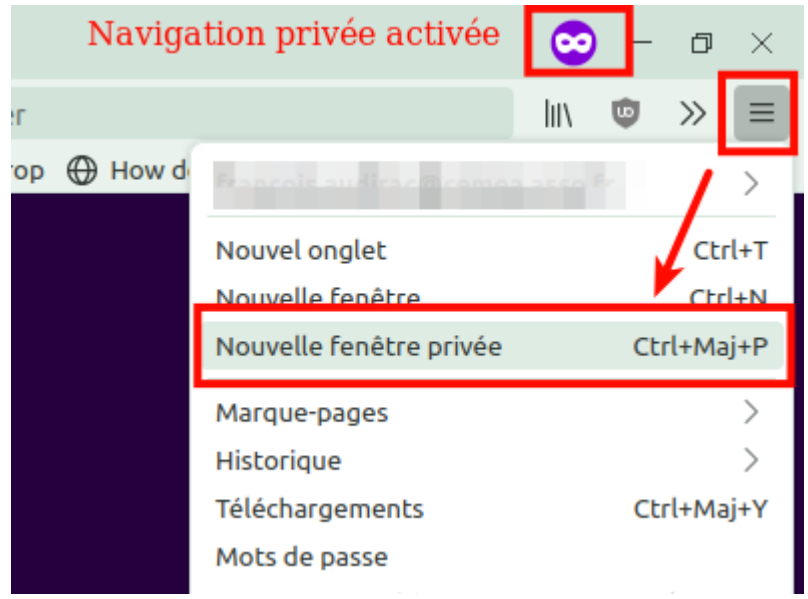

## **Comment le résoudre ?**

Fermer votre navigateur (Firefox de préférences) et le ré-ouvrir sur une page qui n'est pas celle de Zourit.

Ouvrir le menu "Burger" de votre navigateur (les trois tirets horizontaux à droite), et choisisez "historique" / "Effacer l'historique récent".

Dans les options proposées, indiquer :

- période : **tout**
- éléments à supprimer : **décocher tout sauf "cache". (sinon vous risquez de perdre votre historique et vos mots de passe si enregistrés)**
- Valider avec OK
- Retourner sur votre accès Zourit, tout doit être revenu opérationnel

## Supprimer tout l'historique

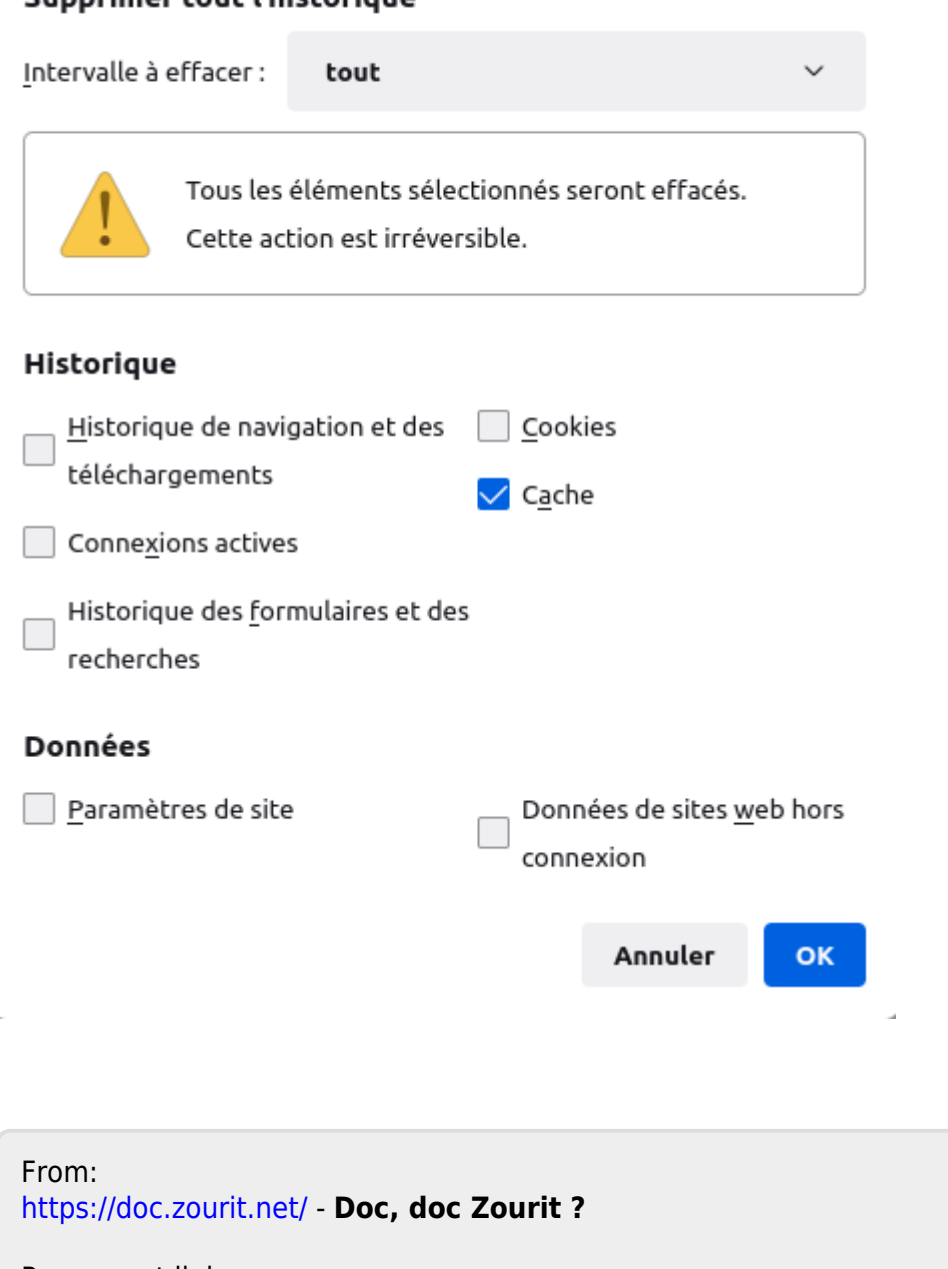

Permanent link: **[https://doc.zourit.net/doku.php?id=outils:mail\\_cal:depannage\\_navigateur](https://doc.zourit.net/doku.php?id=outils:mail_cal:depannage_navigateur)**

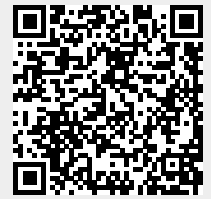

Last update: **2022/05/03 23:38**